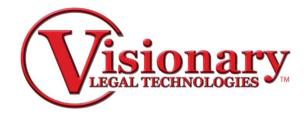

# Visionary Transcript Utility

Visionary Transcript Utility is a software used to Normalize and Standardize transcripts to meet Amicus-type ASCII text files for smooth importation into other Visionary Software. It will add page and line numbers to a transcript that does not have these, thereby creating a consistent format.

- 1. Open File
  - Select Open button or Select File from the top toolbar, then Open to select a .txt file to import

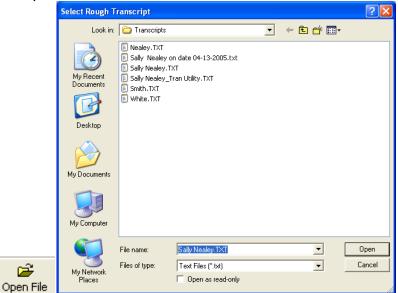

2. This window shows the entire transcript on the left side and tabbed windows for each section of your transcript on the right.

| ugh Transcript | Importer                        |      |             |
|----------------|---------------------------------|------|-------------|
|                |                                 | 1    |             |
|                | Sam Smith, Plaintiff            |      |             |
|                | vs                              |      |             |
|                | ACHE Container Company, Defen   | dant |             |
|                |                                 |      |             |
|                |                                 |      |             |
|                |                                 |      |             |
|                | Deposition of Sally Nealey      |      |             |
|                | on<br>April 13, 2005            |      | Add Section |
|                |                                 |      |             |
|                |                                 |      |             |
|                |                                 |      | ~           |
|                |                                 |      | Ok          |
|                | Exhibit Index                   |      | Reset       |
| Ex No          |                                 | Page | Cancel      |
|                | Employee Handbook<br>10/2/1990) | 4    | Carto       |
| 2 Note         | from Smith to Nealey 4/1/2003   | 6    |             |
| 3 Note         | from Smith to Nealey 6/4/200    | 0 0  |             |
| 4 Smith        | s June Expense Deport           | 9    |             |
| 5 Smith        | s July Expense Report           | 9    |             |
| 6 Smith'       | s August Expense Report         | 9    |             |
|                |                                 |      |             |
|                |                                 |      |             |
| 1              |                                 |      | 2           |

Title

- 1. Click the Title Tab.
- 2. Select the last line of the title page of the rough transcript.
- 3. Click Add Section.
  - The selected text will show up on the right side of the screen.

# Appearances

- 1. Click the Appearances Tab.
- 2. Select the last line of the Appearances of the rough transcript.
- 3. Click Add Section.

# Index

- 1. Click the Index tab.
- 2. Select the last line of the index and/or the exhibits of the rough transcript.
- 3. Click Add Section.

# **Stipulations**

- 1. Click the Stipulations tab.
- 2. Select the last line of the Stipulations of the rough transcript.
- 3. Click Add Section.

#### Proceedings

- 1. Click the Proceedings Tab.
- 2. Select the last line of the Proceedings of the rough transcript.
- 3. Click Add Section.

#### Closing

- 1. Click the Closing Tab.
- 2. Select the last line of the Closing of the rough transcript.
- 3. Click Add Section.
- 3. Once sections are added, select OK to build the transcript.

#### **√** Ok

Note: If you made an error, you can select the reset button and it will allow you to start over.

|                                          |            | ipt Utility                          |      |  |  |  |
|------------------------------------------|------------|--------------------------------------|------|--|--|--|
| e New                                    | : Yew Help |                                      |      |  |  |  |
|                                          |            |                                      |      |  |  |  |
| en File d                                | iave File  |                                      |      |  |  |  |
| 0001                                     |            | 252 253 1253                         |      |  |  |  |
| 1                                        |            | Sam Smith, Plaintiff                 |      |  |  |  |
|                                          |            | V8                                   |      |  |  |  |
| 2                                        |            | ACME Container Company, Defende      | iant |  |  |  |
| 3                                        |            |                                      |      |  |  |  |
| .4                                       |            |                                      |      |  |  |  |
|                                          |            | Deposition of Sally Nealey           |      |  |  |  |
| 5                                        |            | on                                   |      |  |  |  |
|                                          |            | April 13, 2005                       |      |  |  |  |
| 6                                        |            |                                      |      |  |  |  |
| 7                                        |            |                                      |      |  |  |  |
| 8                                        |            |                                      |      |  |  |  |
| 9                                        |            |                                      |      |  |  |  |
| 10                                       |            |                                      |      |  |  |  |
| 11                                       |            |                                      |      |  |  |  |
| 12                                       |            |                                      |      |  |  |  |
| 13                                       |            |                                      |      |  |  |  |
| 4                                        |            |                                      |      |  |  |  |
| .5                                       |            |                                      |      |  |  |  |
| 16                                       |            |                                      |      |  |  |  |
| .7                                       |            |                                      |      |  |  |  |
| 18                                       |            |                                      |      |  |  |  |
| 19                                       |            |                                      |      |  |  |  |
| 20                                       |            |                                      |      |  |  |  |
| 12                                       |            |                                      |      |  |  |  |
| 20<br>21<br>22<br>23<br>24<br>25<br>0002 |            |                                      |      |  |  |  |
| 6.3                                      |            |                                      |      |  |  |  |
| 14                                       |            |                                      |      |  |  |  |
| 1002                                     |            |                                      |      |  |  |  |
| 1                                        |            | Exhibit Index                        |      |  |  |  |
| +                                        | EX No      |                                      | Page |  |  |  |
| 2                                        | 1          | Acme Employee Handbook               | 4    |  |  |  |
| -                                        | *          | (rev. 10/2/1998)                     | •    |  |  |  |
| 3                                        |            | (104. 10/0/1990)                     |      |  |  |  |
| -                                        | 2          | Note from Smith to Nealey 4/1/2003   | 6    |  |  |  |
| 4                                        |            | Hore from paren co hearel 1/1/2000   | 5    |  |  |  |
|                                          | 3          | Note from Smith to Nealey 6/4/2003   | 3 0  |  |  |  |
| 5                                        | -          | Hoce riow swrew co weare? of at moos |      |  |  |  |
| -                                        | 4          | Smith's June Expense Report          | 9    |  |  |  |
| 6                                        |            | baren a oune aspenae sepore          | -    |  |  |  |
| 0                                        | 5          | Smith's July Expense Report          | 9    |  |  |  |
| 7                                        | -          | saren a oury aspense Report          |      |  |  |  |
| 1                                        | 6          | Smith's August Expense Report        | 9    |  |  |  |
| 8                                        |            | succes a sudding aubating maberre    | 5    |  |  |  |
| 9                                        |            |                                      |      |  |  |  |
| .0                                       |            |                                      |      |  |  |  |
| 11                                       |            |                                      |      |  |  |  |
|                                          |            |                                      |      |  |  |  |

- 4. Scroll through the transcript to QC. Look to make sure there are consistent page and line numbers and that the entire transcript is present in the order you selected.
- 5. Select the Save File button or click File on the top toolbar then Save As for the final ASCII file to be saved.

| we ASCII Tra                                                      | nscript                                                                                                    |                    |   |         | 2      |
|-------------------------------------------------------------------|----------------------------------------------------------------------------------------------------|--------------------|---|---------|--------|
| Save in                                                           | Transcripts                                                                                                    | J.                 | • | + 🗈 🗗 🗉 | -      |
| My Recent<br>Documents<br>Desktop<br>My Documents<br>My Documents | <ul> <li>Nealey.TXT</li> <li>Sally Nealey.</li> <li>Sally Nealey.</li> <li>Sally Nealey.</li> <li>Sally Nealey.</li> <li>Smith.TXT</li> <li>White.TXT</li> </ul> |                    |   |         |        |
|                                                                   | File name:                                                                                                    | Saly Nealey TX1    |   | •       | Save   |
| 0.00                                                              | Save as type:                                                                                                    | Text Files (".txt) |   | -       | Cancel |